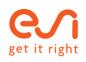

# **Welcome to HOPIN**

Guideline

## User guidelines

MOS

esi-group.com

How to enter the platform

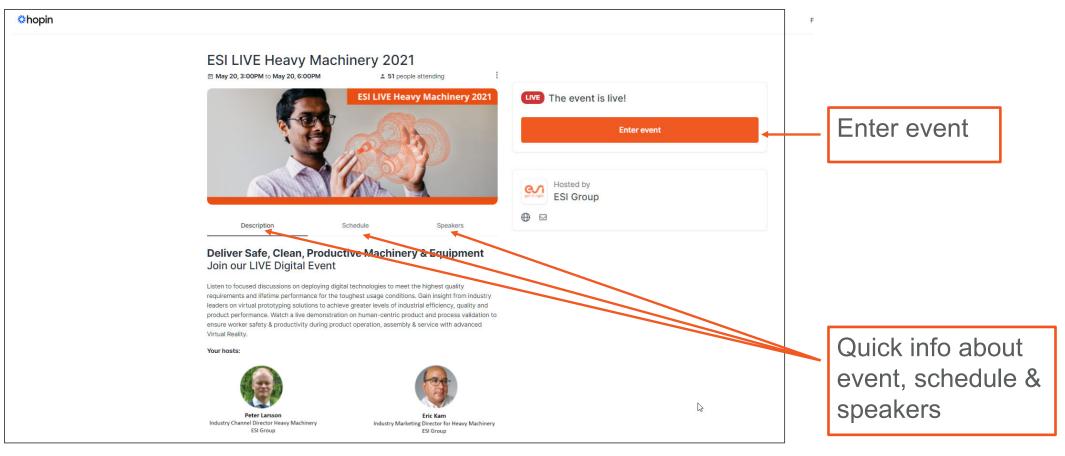

#### Navigation in the reception area

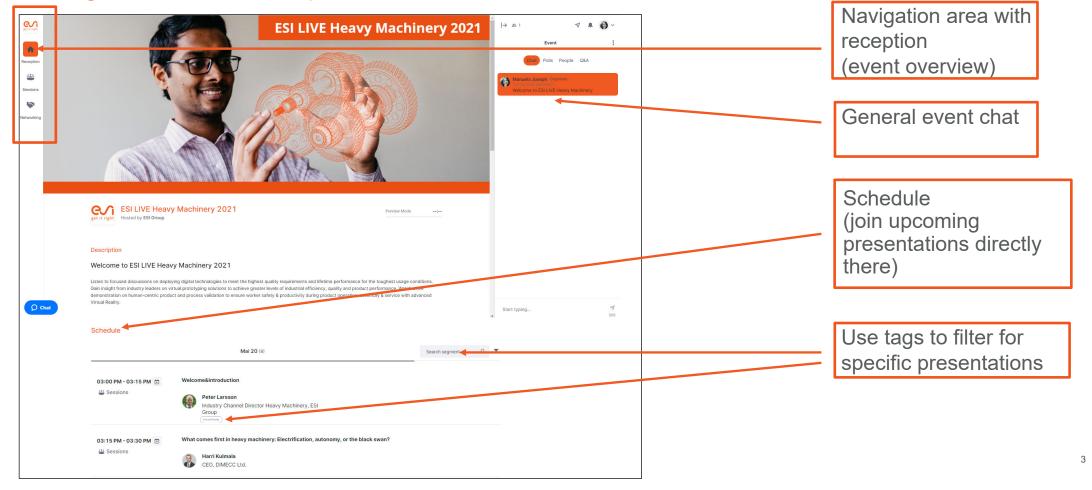

Navigation in the reception area

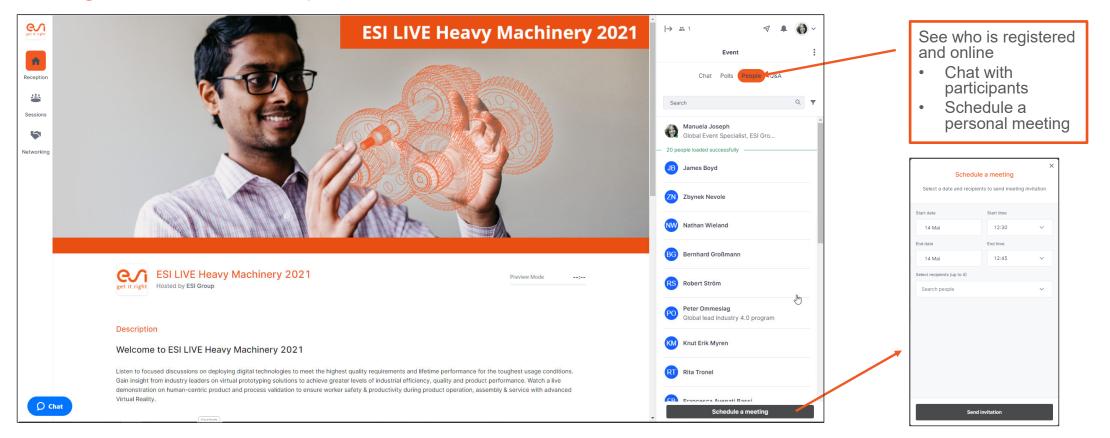

#### Your option with the audience

| < | BG                   | ••• |
|---|----------------------|-----|
|   | Bernhard Großmann    |     |
|   | Invite to video call |     |
|   | Schedule a meeting   |     |
|   | Send message         |     |

- Click on the participant of your choice and...
  - Invite to video call

- Schedule a meeting
- Or send private
  message

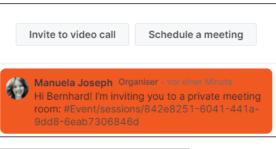

|                             | a meeting<br>is to send meeting invitation | × |  |  |
|-----------------------------|--------------------------------------------|---|--|--|
| Start date                  | Start time                                 |   |  |  |
| 14 Mai                      | 12:45 ~                                    |   |  |  |
| End date                    | End time                                   |   |  |  |
| 14 Mai                      | 13:00 ~                                    |   |  |  |
| Select recipients (up to 4) |                                            |   |  |  |
| Search people               | ~                                          |   |  |  |
| BG Bernhard Großmann        | د                                          | × |  |  |
| Send invitation             |                                            |   |  |  |

## Welcome to Hopin Navigation in the session area

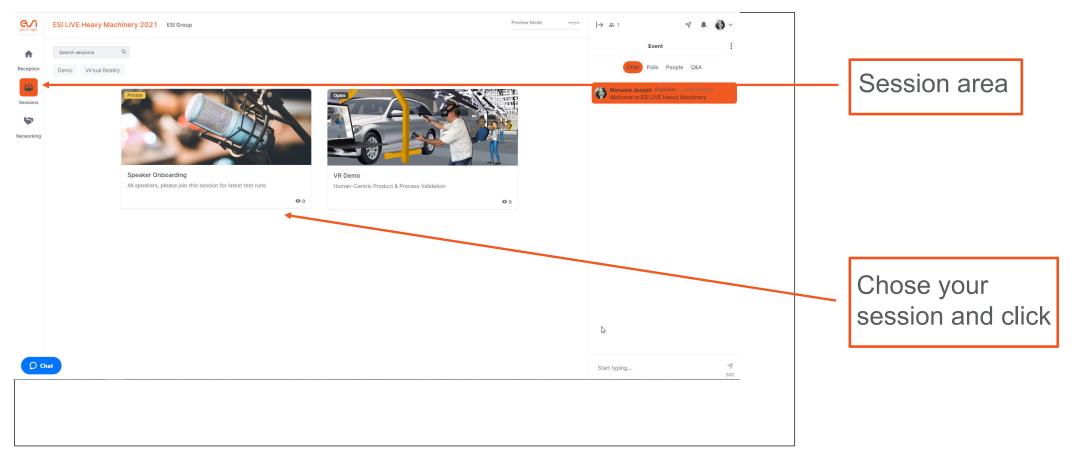

Options within the session

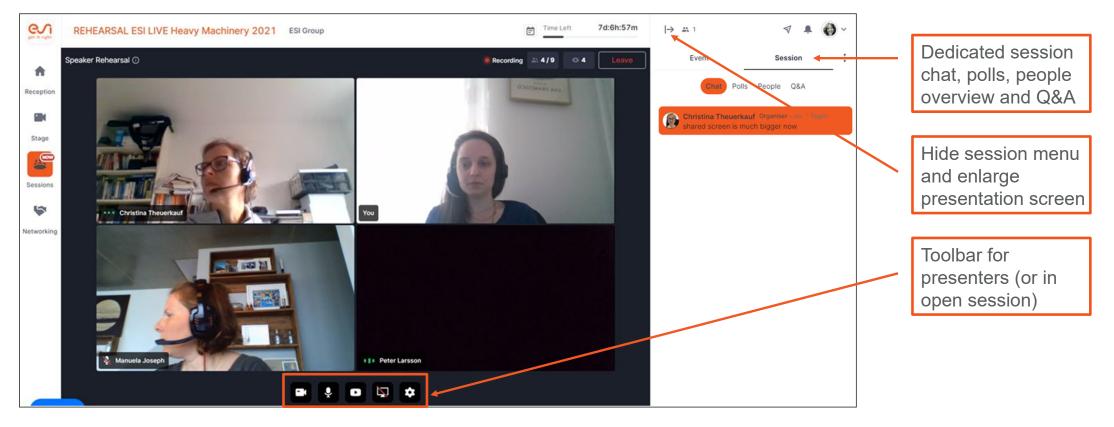

#### Options within the networking area

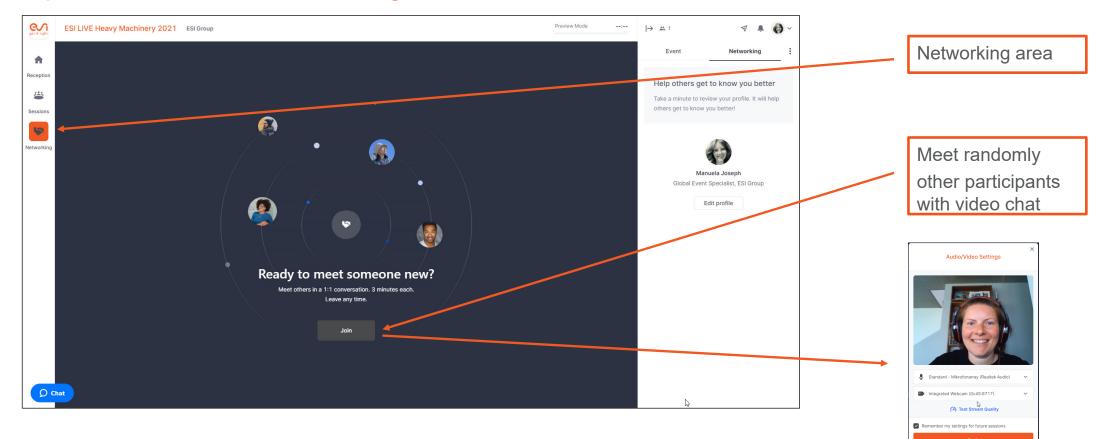

Options within the networking area

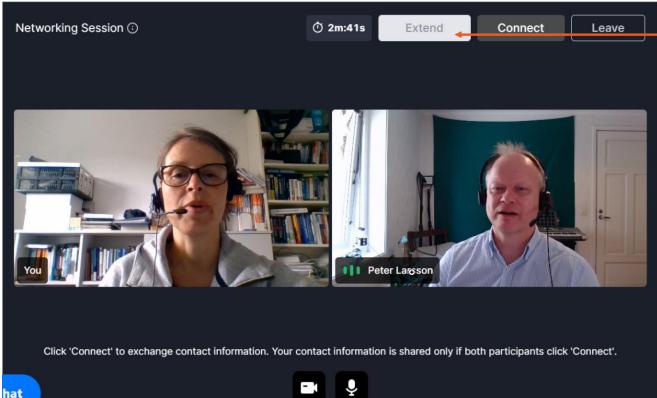

Extend your limited networking session (3min)

Questions or demo needed? Please contact mos@esi-group.com